# **3.5inch RPi Display User Manual**

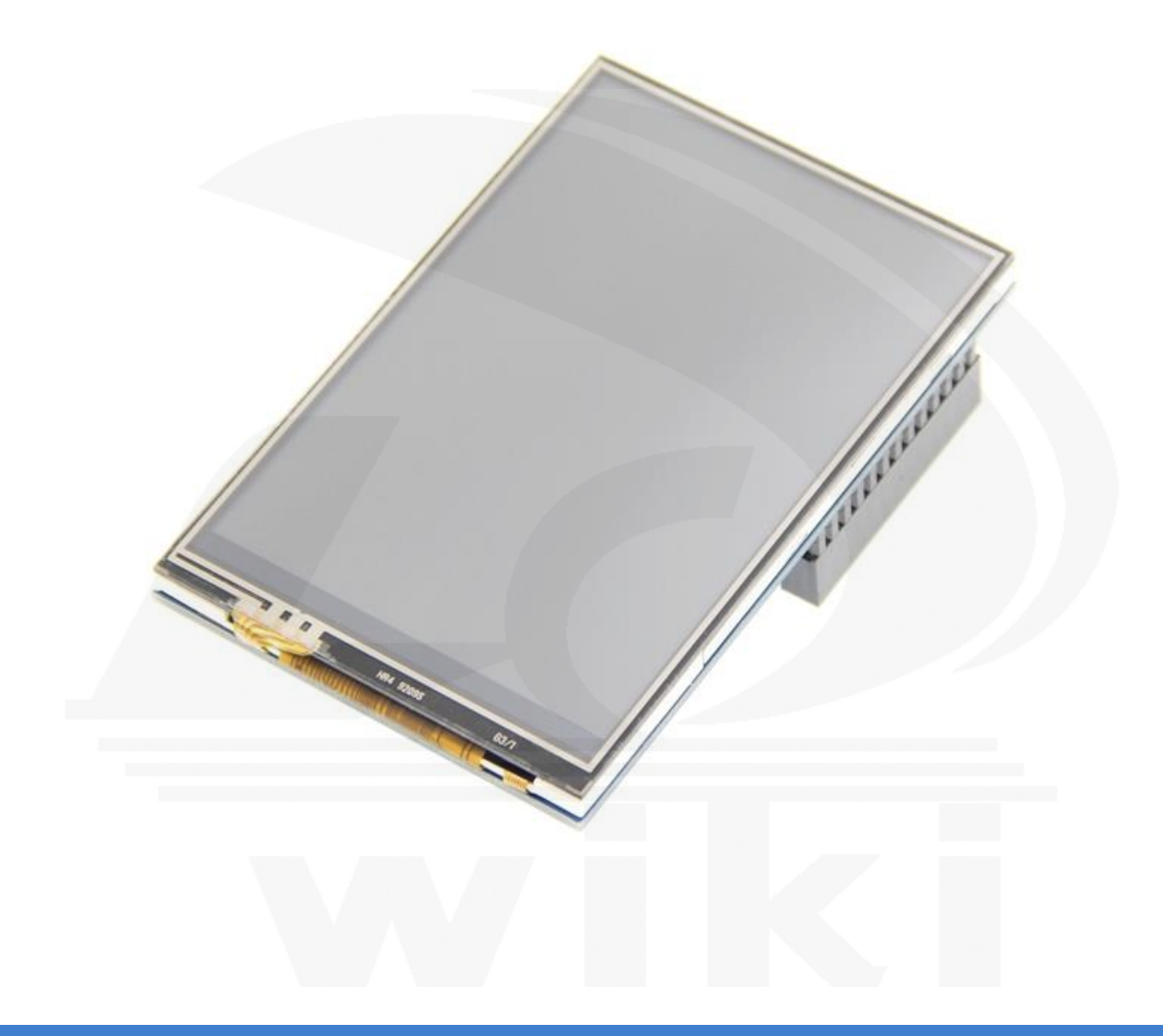

## 【Product Description】

- 3.5'' standard display, 480X320 resolution
- With resistive touch screen, support touch control
- Compatible with and can be directly inserted with Raspberry Pi (3rd, 2nd, and 1st generation)
- It's the same size as a Raspberry Pi
- CE, RoHS certification

## 【Product Parameters】

- $\blacklozenge$  Size: 3.5(inch)
- SKU: MPI3501
- Resolution: 480X320(dots)
- Touch: 4-wire resistive touch
- Dimensions: 85.42X55.60 (mm)
- Weight: Net Weight 51(g), Gross Weight 78(g)

## 【Hardware Description】

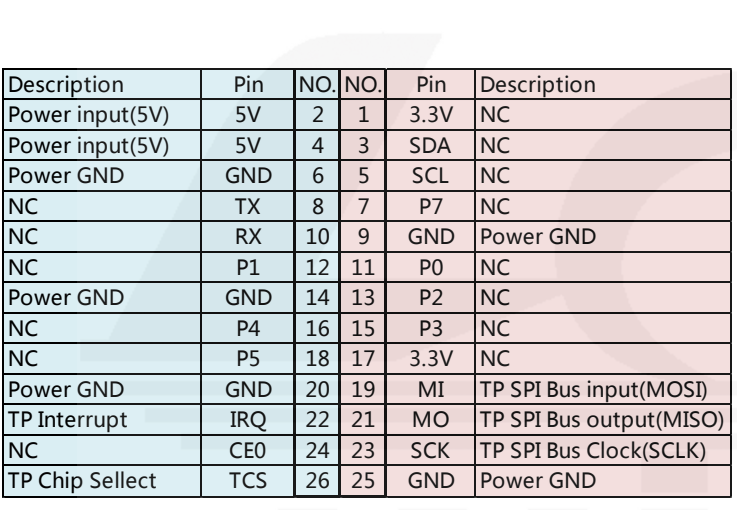

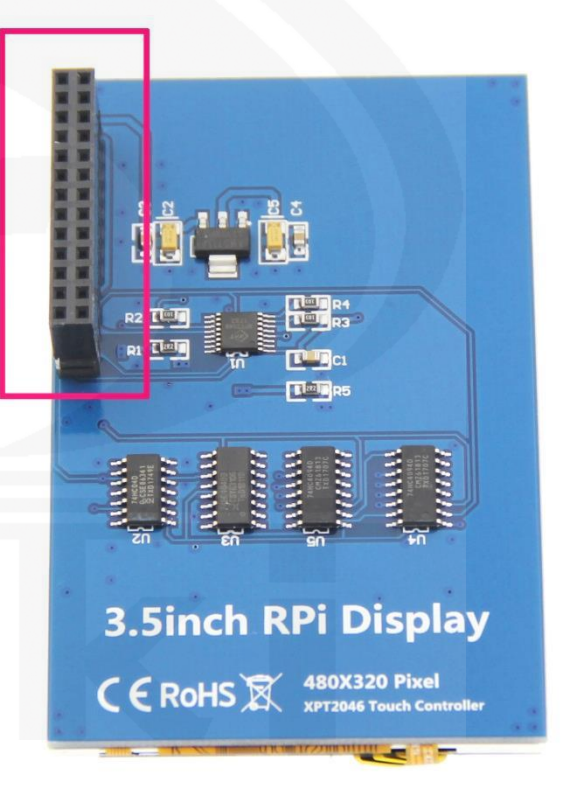

【Dimensions】

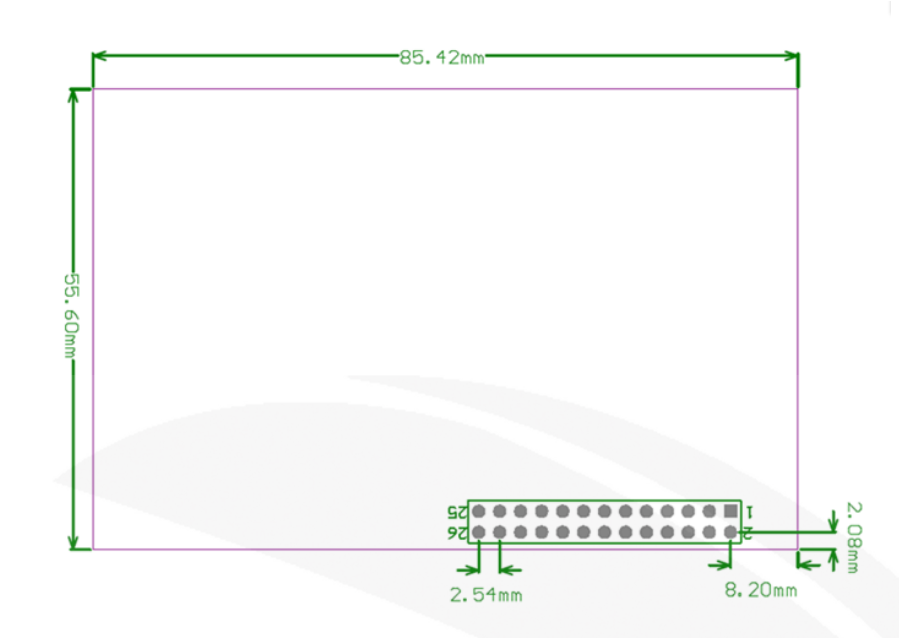

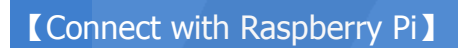

Connect the LCD 13\*2 Pin socket to Raspberry Pi as the picture show

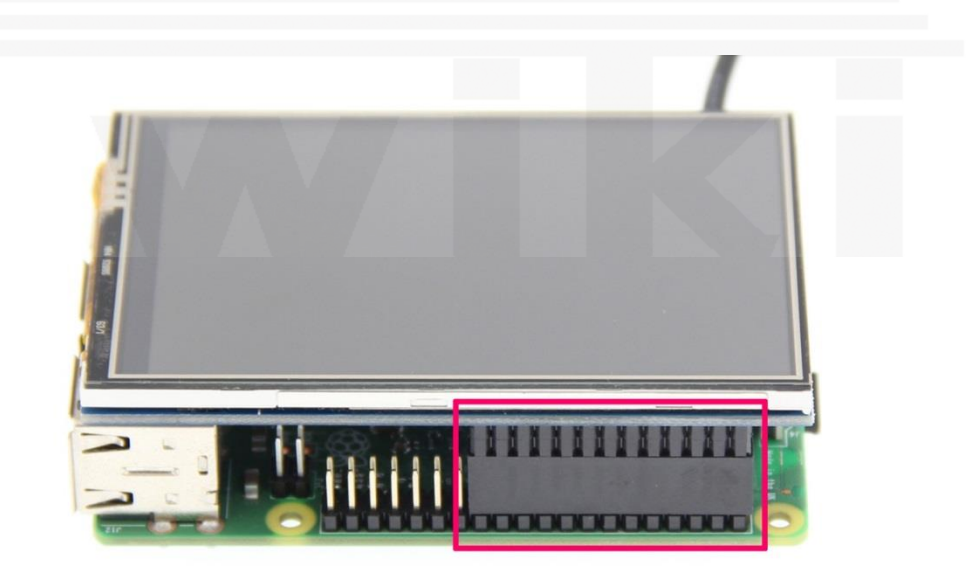

#### 【How to use with Raspbian &Ubuntu Mate】

### Step 1, Install Raspbian or UbuntuMate official image

- 1) Download from the official website:<https://www.raspberrypi.org/downloads/> Or<https://ubuntu-mate.org/download/>
- 2) Format TF card by SDFormatter
- 3) Burn the official image into TF card by using Win32DiskImager

## Step 2,Install Driver

#### Method 1: online installation (Raspberry Pi need to connect to the Internet)

- 1) Log onto the Raspberry Pi by Putty SSH (User: pi; Password: raspberry)
- 2) Execute the following command (you can click the right mouse button to paste after copied in Putty)

sudo rm -rf LCD-show git clone<https://github.com/goodtft/LCD-show.git> chmod -R 755 LCD-show cd LCD-show/ sudo ./LCD35-show

3) Wait for a moment after executing, you can use the corresponding raspberry LCD.

#### Method 2: offline installation

1) Extract from the companion DVD or Download from the following address

<http://www.lcdwiki.com/res/RaspDriver/LCD-show.tar.gz>

- 2) Copy the LCD-show.tar.gz drive to the Raspberry Pi system root directory (Suggestion: Copy the LCD-show.tar.gz driver directly to Micro SD card after completion of Step 1, or copy by SFTP or other methods for remote copy)
- 3) Unzip and extract drive files as the following command:

cd /boot sudo tar zxvf LCD-show.tar.gz cd LCD-show/ sudo ./LCD35-show

4) Wait for a moment after executing, you can use the corresponding LCD.

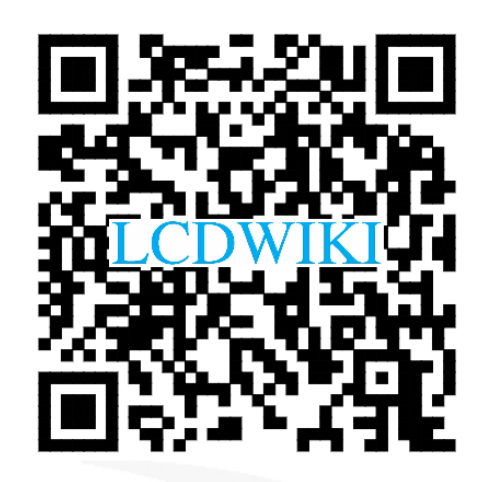